Cornell University works to provide a safe and inclusive work environment for the LGBTQ community and as such, we have opted to add a field to indicate gender identity and sexual orientation. The LGBT Resource Center and Department of Inclusion and Workforce Diversity encourages employees to update your Workday profile with field: **Sexual Orientation & Gender Identity** with the option of selecting multiple values. This field once entered, will be visible to HR college or unit representatives with the Workday role of either HR Partner, HR Partner Lookup or Sr. HR Partner. Only the employee as self will have access to add or update this field. **Note:** At this time, students are unable to report this information.

**Important Note:** Please be aware that this new field is a separate field from: **Legal Gender,** which is also located in the Personal Information worklet. Employees are not able to update (via self-service) their **Legal Gender**, as it is updated and maintained by the employee's college or unit HR representative.

## **Employee Self Service: Updating Sexual Orientation and Gender Identity**

- 1) From the **Home** page, click on the Personal Data icon **and the list of tasks appear in which a user can** change.
- 2) Click **Personal Information**. Your current information will appear.
- 3) Scroll to **Sexual Orientation & Gender Identity**.

**Cornell University** 

- 4) Click on the pencil icon  $\Box$  to update the specific information you wish to change.
- 5) Click on the prompt to see the list of available LGBT identifications.

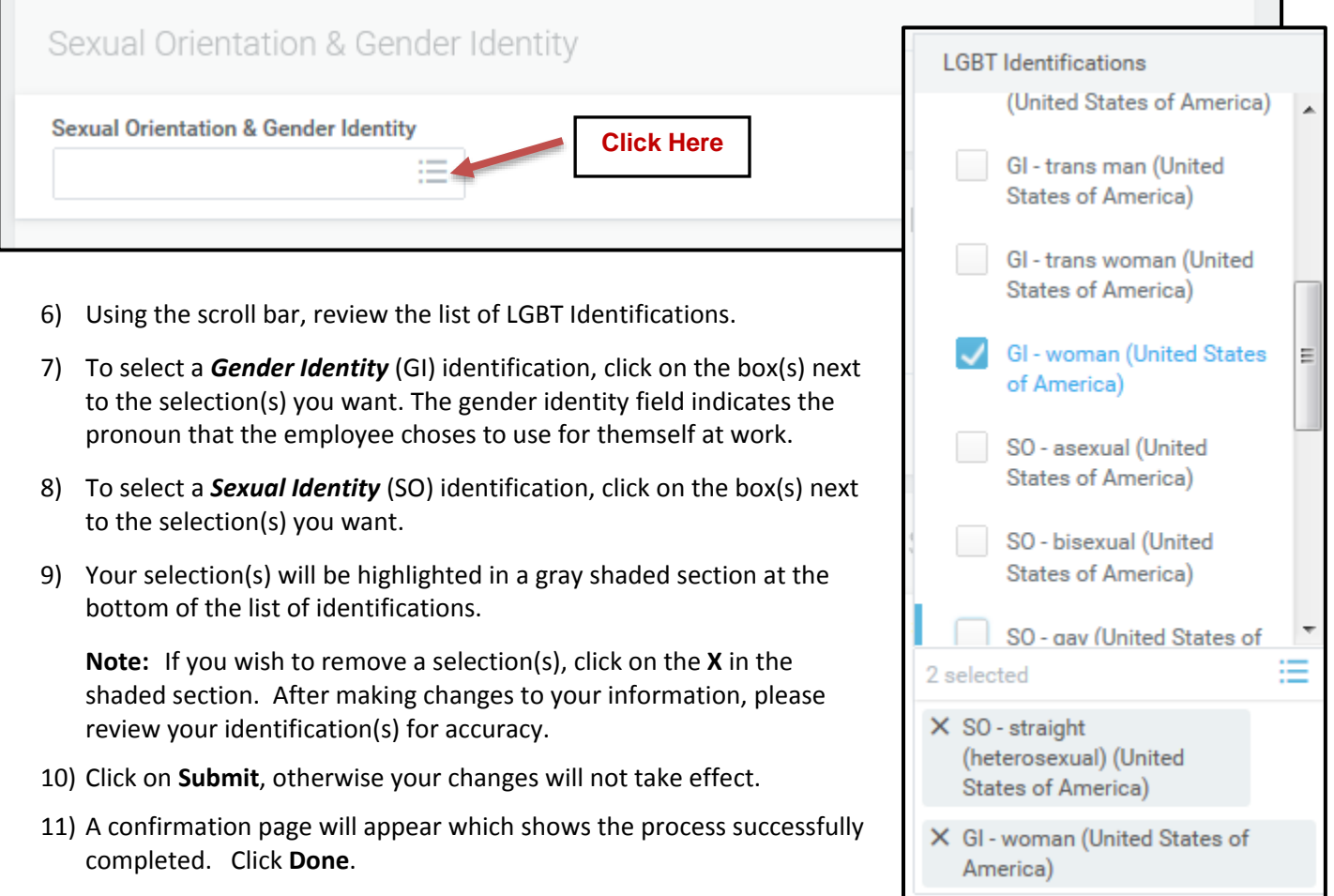